## **1.) Besuchen Sie im Internet die Startseite von Selfhost [\(WWW.SELFHOST.DE\)](http://www.selfhost.de/)**

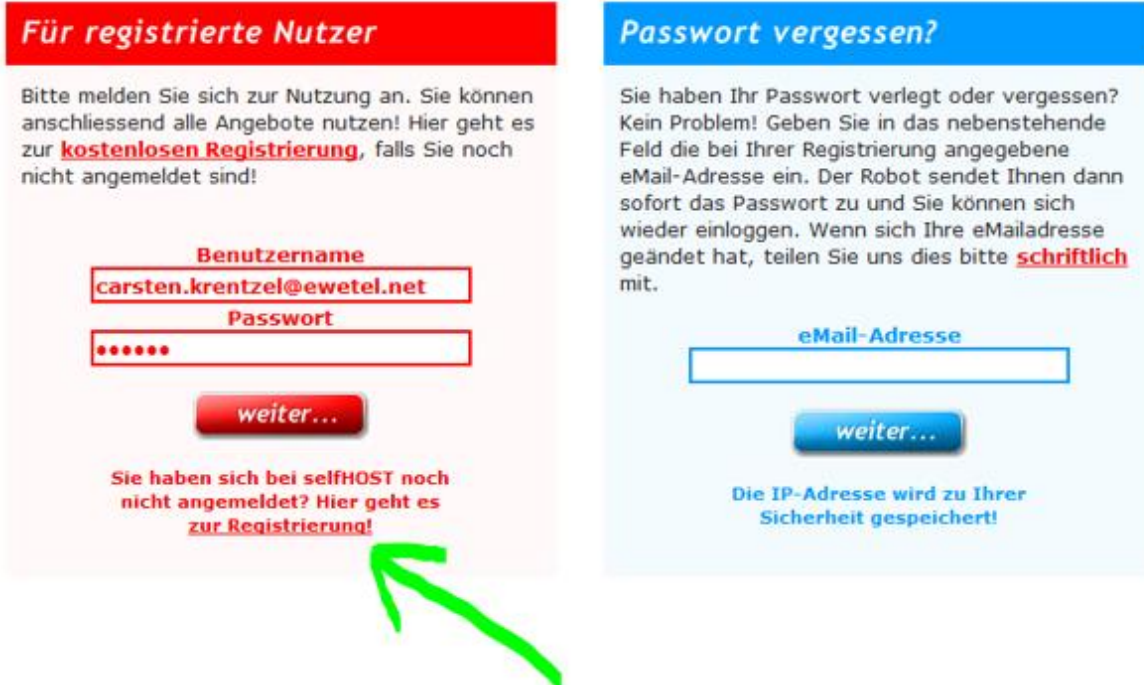

## **2.) Bei Selfhost als neuen Nutzer registrieren**

**3.) Dann bestellen Sie den kostenlosen SELHOST-FREE** 

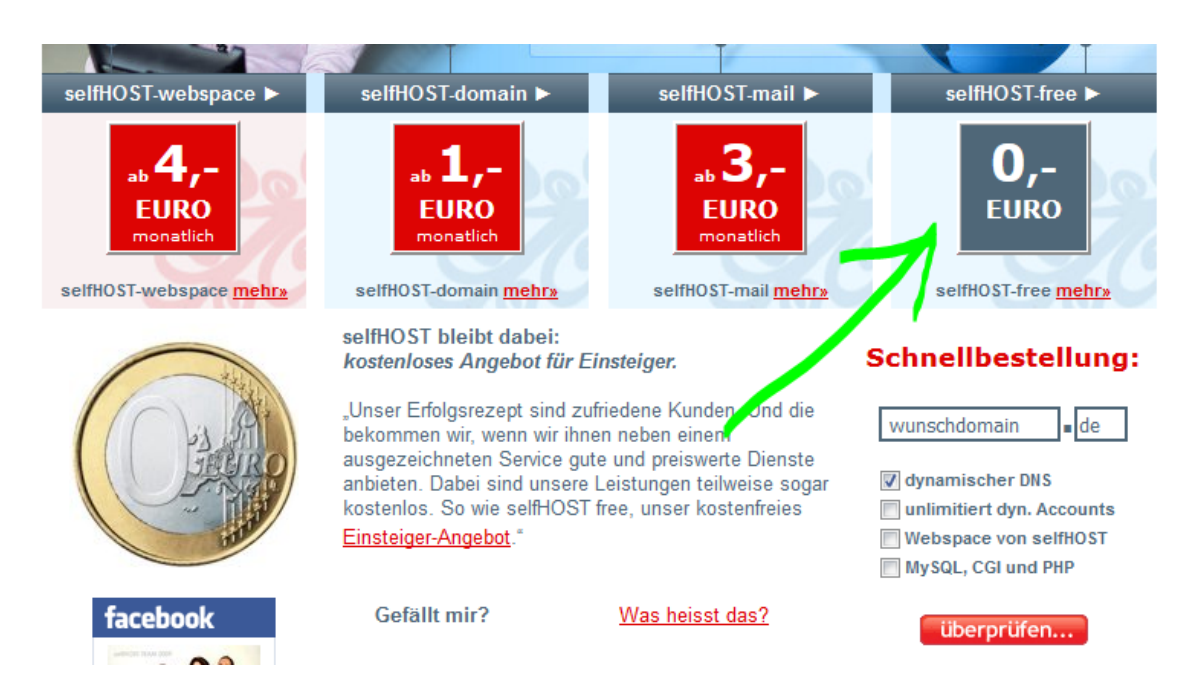

## Kostenfrei - mit Spaß dabei: selfHOST free.

Unser Erfolgsrezept sind zufriedene Kunden. Und die bekommen wir, wenn wir ihnen neben einem ausgezeichneten Service gute und preiswerte Dienste anbieten. Dabei sind unsere Leistungen teilweise sogar kostenlos. So wie selfHOST free, unser kostenfreies Einsteiger-Angebot."

> Kostenlos - aber nicht umsonst: selfHOST free, der kostenlose selfHOST-Account mit DynDNS-**Updater und DNS-Server.**

**4.) Als Bezahlung "Paypal" anklicken (auch bei kostenlosen Produkten)**

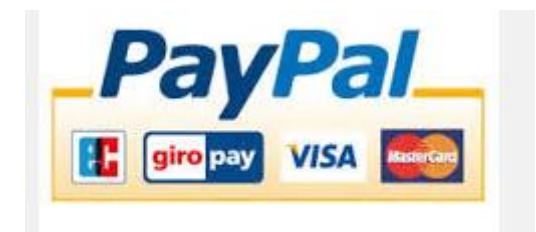

**5.) Einen DynDNS-Account anlegen und Ihren Wunschnamen vorgeben. Bitte ohne www oder http und vor Ihrem Wunschnamen das Wort smartheater eingeben. Es sind keine Sonderzeichen (-,+,/,:,; etc. erlaubt)** 

**Beispiel:** *smartheatermustermann*

**Die automatisch von Selfhost erzeugte DynDNS lautet dann:**

**<http://www.smartheatermustermann.selfhost.eu/smartheater.html> Mit dieser Webadresse ist dann Ihr SMART-HEATER weltweit mit jedem Internet-Browser erreichbar.**

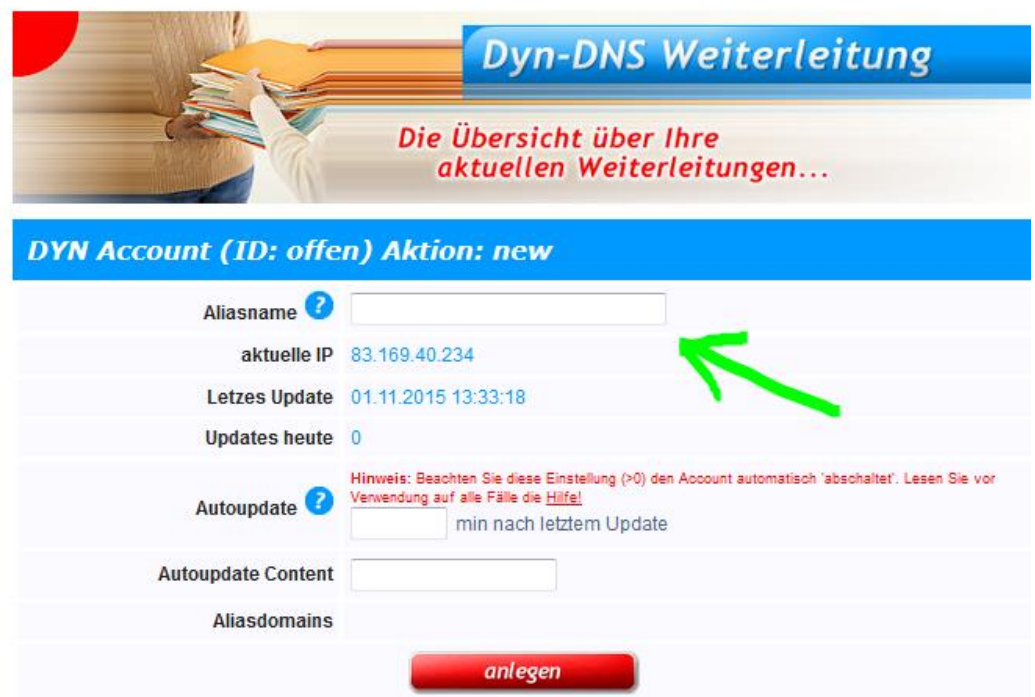

## **Info:**

**Sie können auch im Anschluss Ihrer Registrierung uns Ihren Anmeldenamen und Passwort schicken. Dann können wir für Sie die genauen DynDNS-Daten für Ihren Smart-Heater eingeben.**

- **6.) Jeden Monat kommt dann per Email die Aufforderung sich zu identifizieren. Damit erkennt SELFHOST, dass der Kunde auch wirklich existiert. Wenn man diese Bestätigung vergisst oder ignoriert, wird die Webadresse abgeschaltet und Sie haben zukünftig keinen Zugriff auf den Smart-Heater.**
- **7.) Um diese monatliche Verifizierung zu umgehen, kann man für eine einmalige Gebühr von 5,- Euro an Selfhost diese monatliche Prüfung mit einer "Brief-Identifizierung" bei Selfhost erledigen. (sehr zu empfehlen). Den Ablauf der Brief-Identifizierung wird Ihnen in der monatlichen Mail mitgeteilt.**